# **Rules**

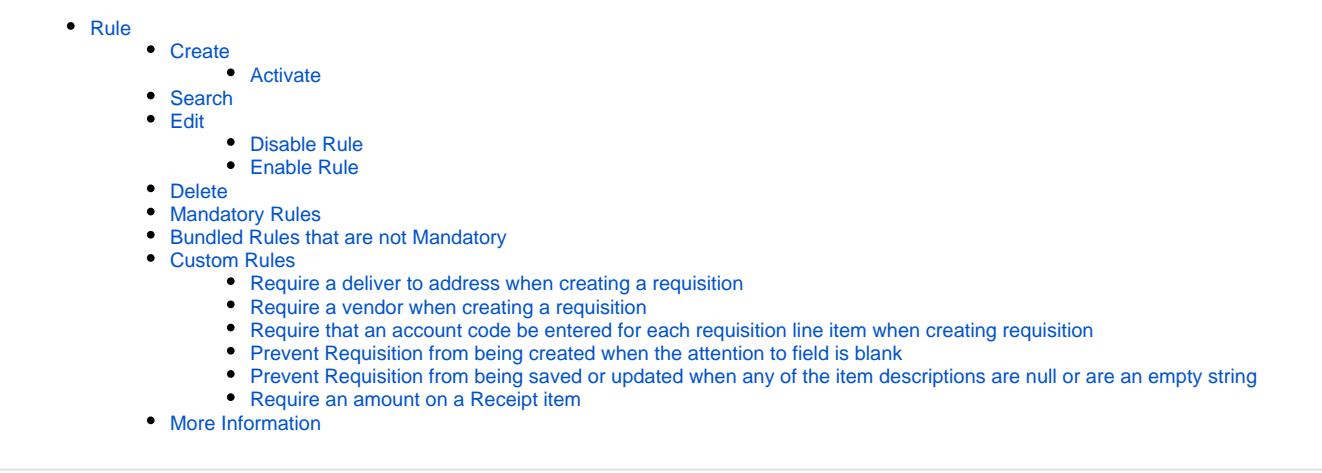

## <span id="page-0-0"></span>Rule

A "Rules Engine" allows various types of business rules to be written in a text format and easily applied to the system "on the fly" – without even logging out or shutting it down. USAS-R comes with its own set of required business rules, as well as a number of optional business rules that the district may enable or disable as they desire. Customized rules can also be written for each district, either by district personnel with the appropriate access to do so, or with help from their ITC or the SSDT. A few examples of using customized business rules are custom validations, sending email or Twitter notifications, or even updating fields based on certain criteria. These can also be used in conjunction with Custom Fields

Bundled means it comes with the USAS-R software; Mandatory means the rule can not be disabled.

## <span id="page-0-1"></span>**Create**

1. From the System menu select 'Rules'

 $+$  Create

2. Click on 3. Enter in required rule information

Check the enabled box if the user wants it to be in affect the next time the rulesets are activated

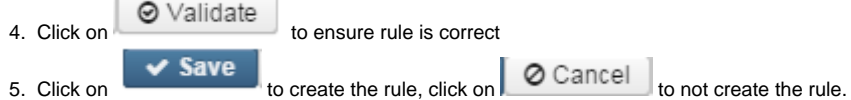

### <span id="page-0-2"></span>**Activate**

Rules do not take affect as soon as they are saved. In order to make a new or changed rule take affect, the user would click on **C** Activate . This will reload all of the enabled rulesets and they will become effective immediately.

If Rules are not "Activated" from the grid they will be enabled/disabled (depending on current status) the next time the instance is restarted.

### <span id="page-0-3"></span>Search

The Rules grid allows the user to search for existing Rules on the system by clicking in the filter row in th[e grid](https://wiki.ssdt-ohio.org/x/XgHfAQ) columns and entering in the desired

information. Click on any row of the search results to see a summary view of the record. The [Advanced Search](https://wiki.ssdt-ohio.org/x/XgHfAQ) can be utilized by clicking on the  $\Box$  i n the upper right side of the grid.

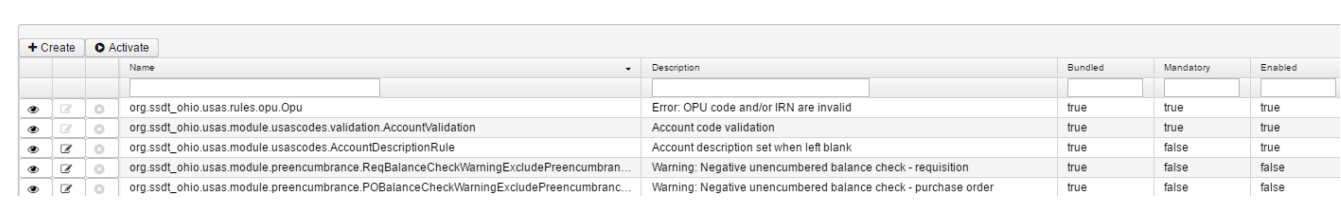

## <span id="page-1-0"></span>Edit

**Dules** 

The options listed will depend if the rule is bundled and/or mandatory. If the rule is bundled and mandatory a user will only be able to view it. If the rule is bundled and not mandatory the user will be able to view or disable it. If the rule is not bundled then the user will be able to edit, delete or disable it.

Click on the  $\overline{\mathbb{C}}$  in the grid beside the Rule to edit the record.

### <span id="page-1-1"></span>**Disable Rule**

A rule may be disabled if it is not mandatory.

- 1. From the System menu select 'Rules'
- 2. Search for desired Rule

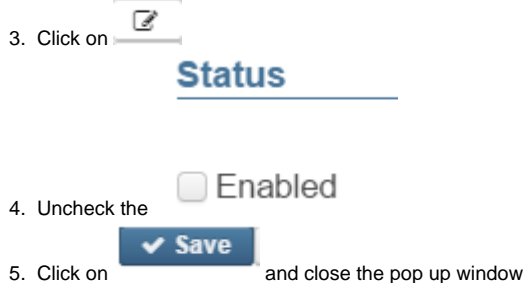

6. Click on Activate in order for the change to go into affect

### <span id="page-1-2"></span>**Enable Rule**

A disabled rule may be enabled at any time.

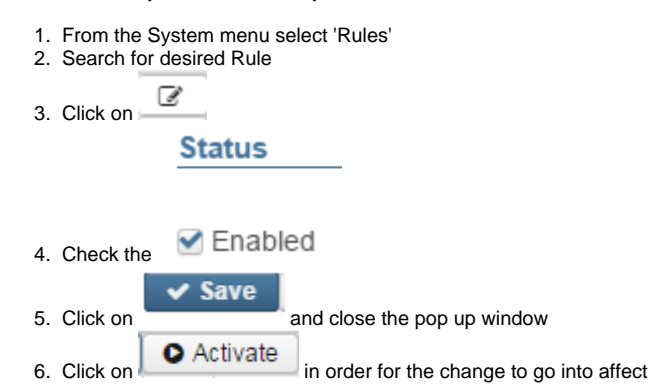

### <span id="page-1-3"></span>Delete

Click on the **in** the grid beside the desired rule. A confirmation box will appear and you will be asked to confirm that you really do want to delete this rule. A rule may be deleted if it is not bundled.

## <span id="page-1-4"></span>Mandatory Rules

The following rules come with the software (bundled) and are mandatory in order to use the software. They will be enabled automatically when the data is imported. Mandatory rules cannot be disabled.

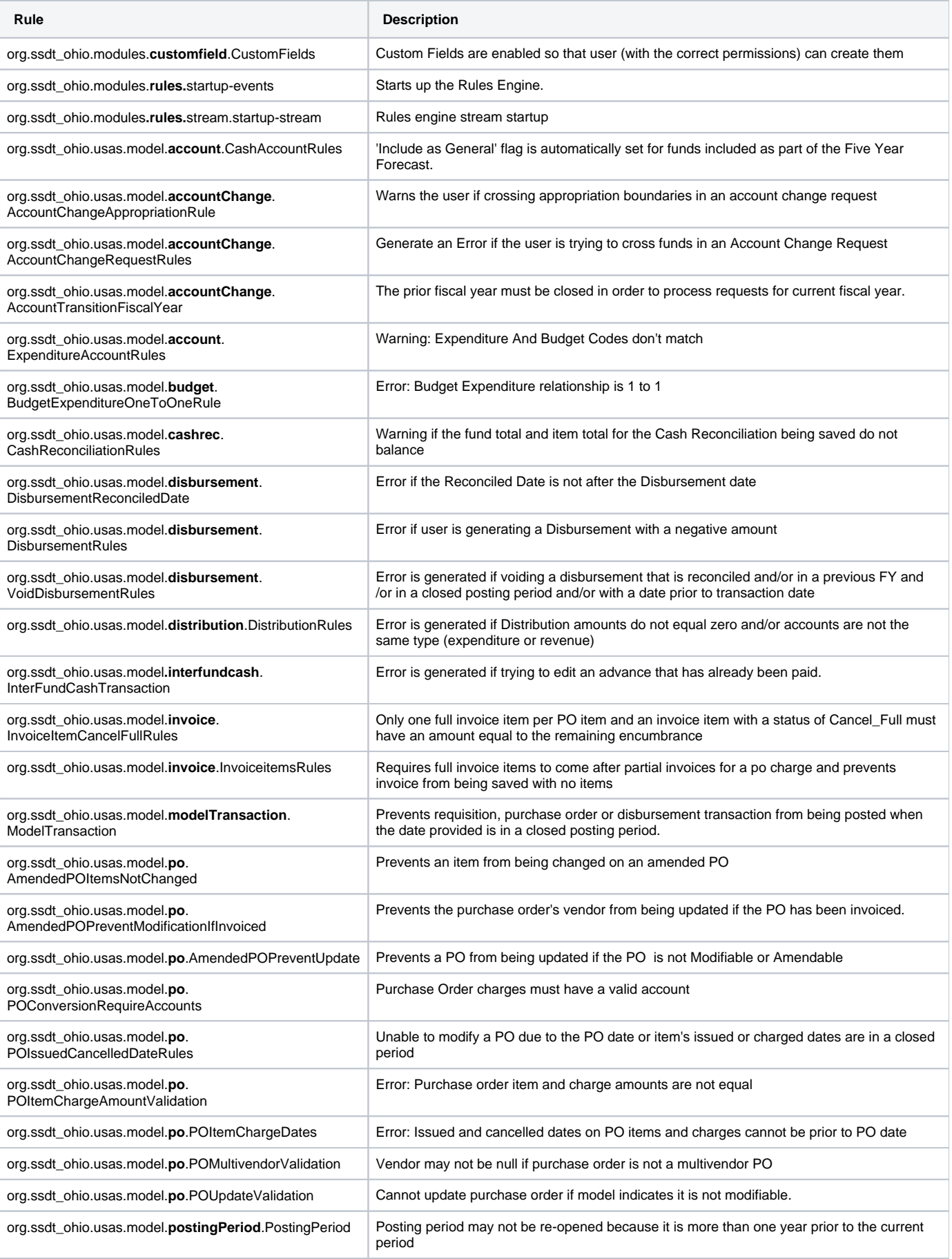

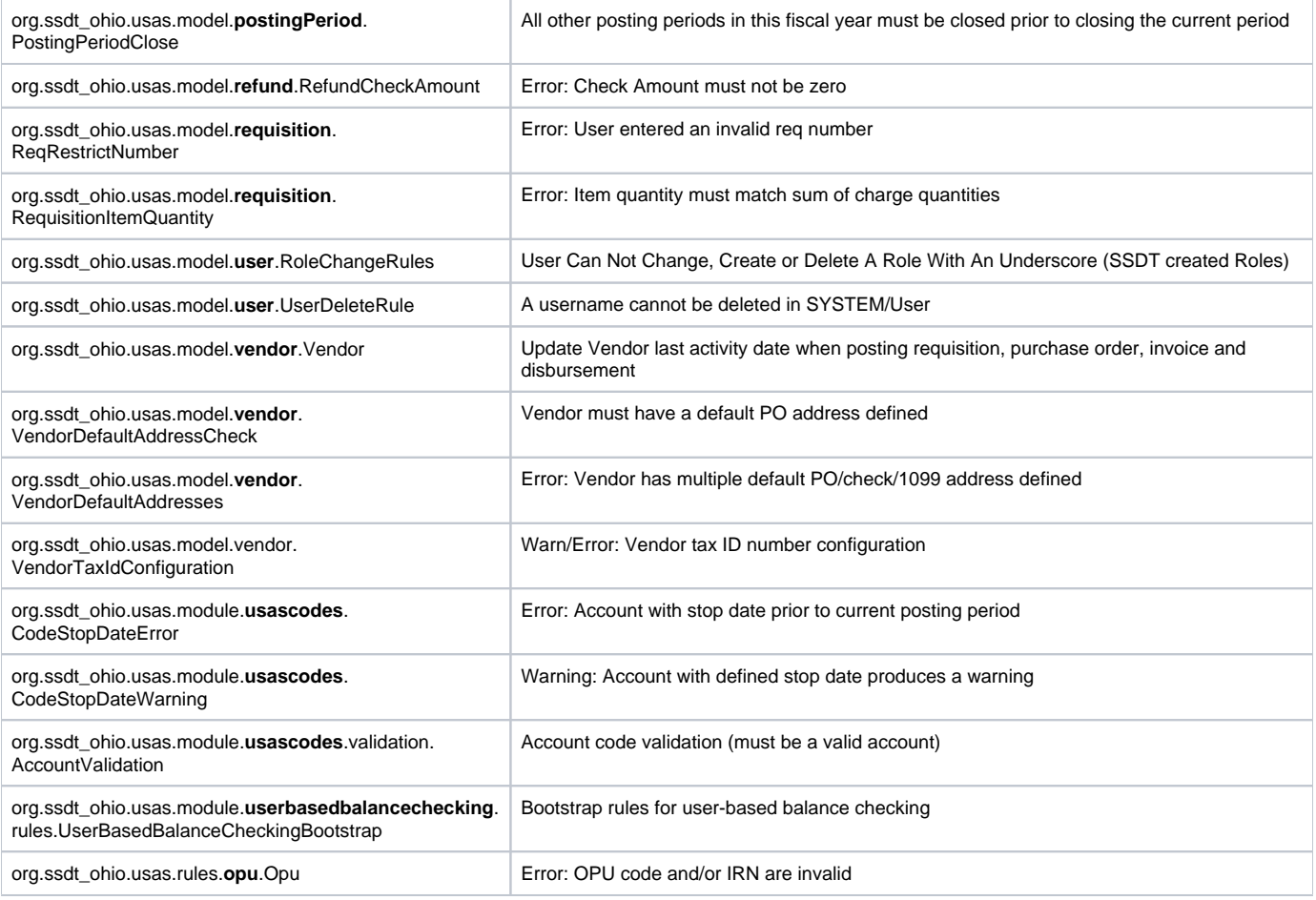

## <span id="page-3-0"></span>Bundled Rules that are not Mandatory

The following rules come with the software but are not mandatory in order to use the software.

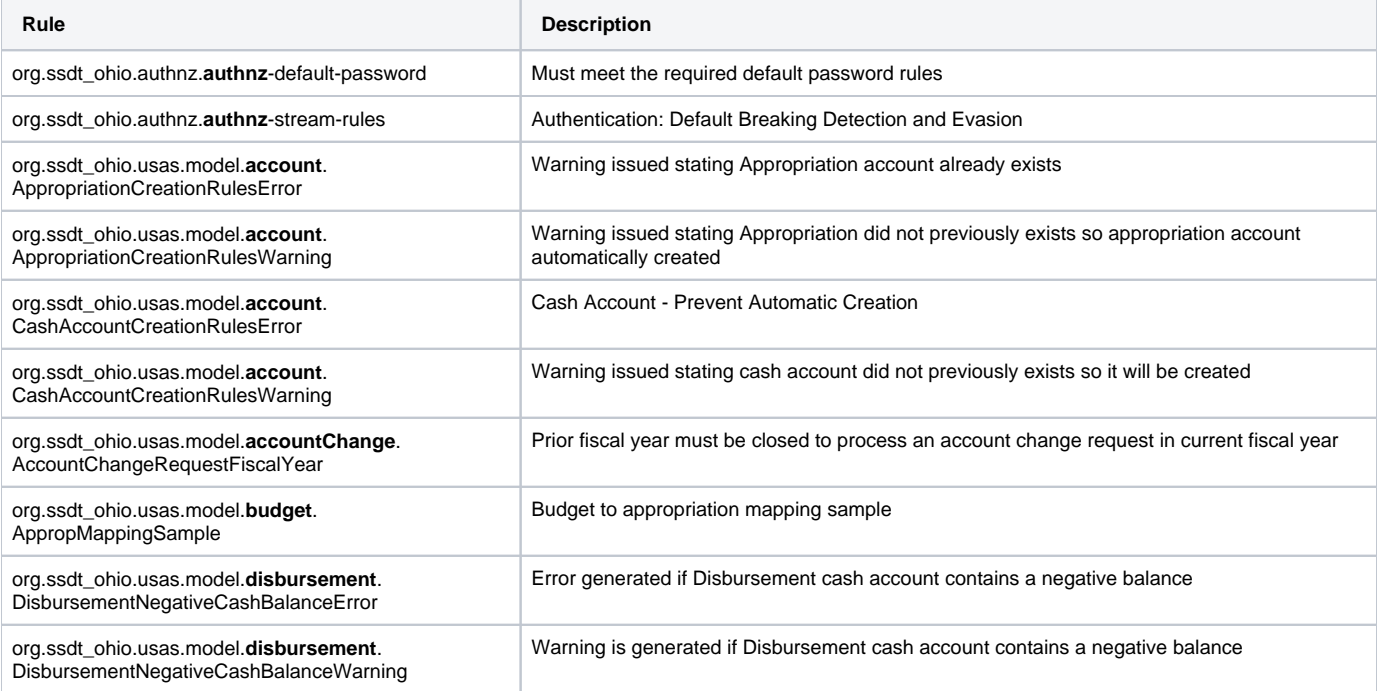

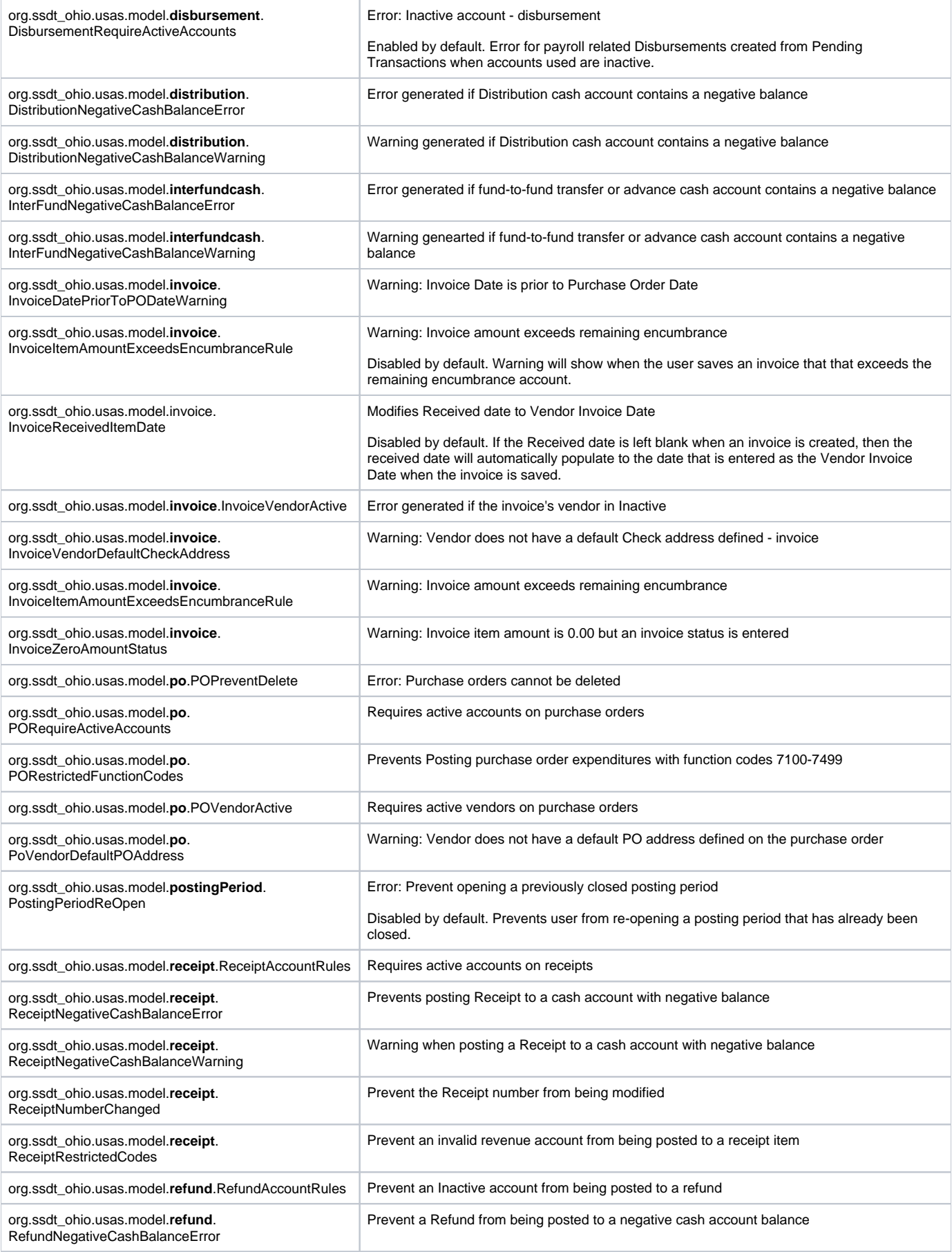

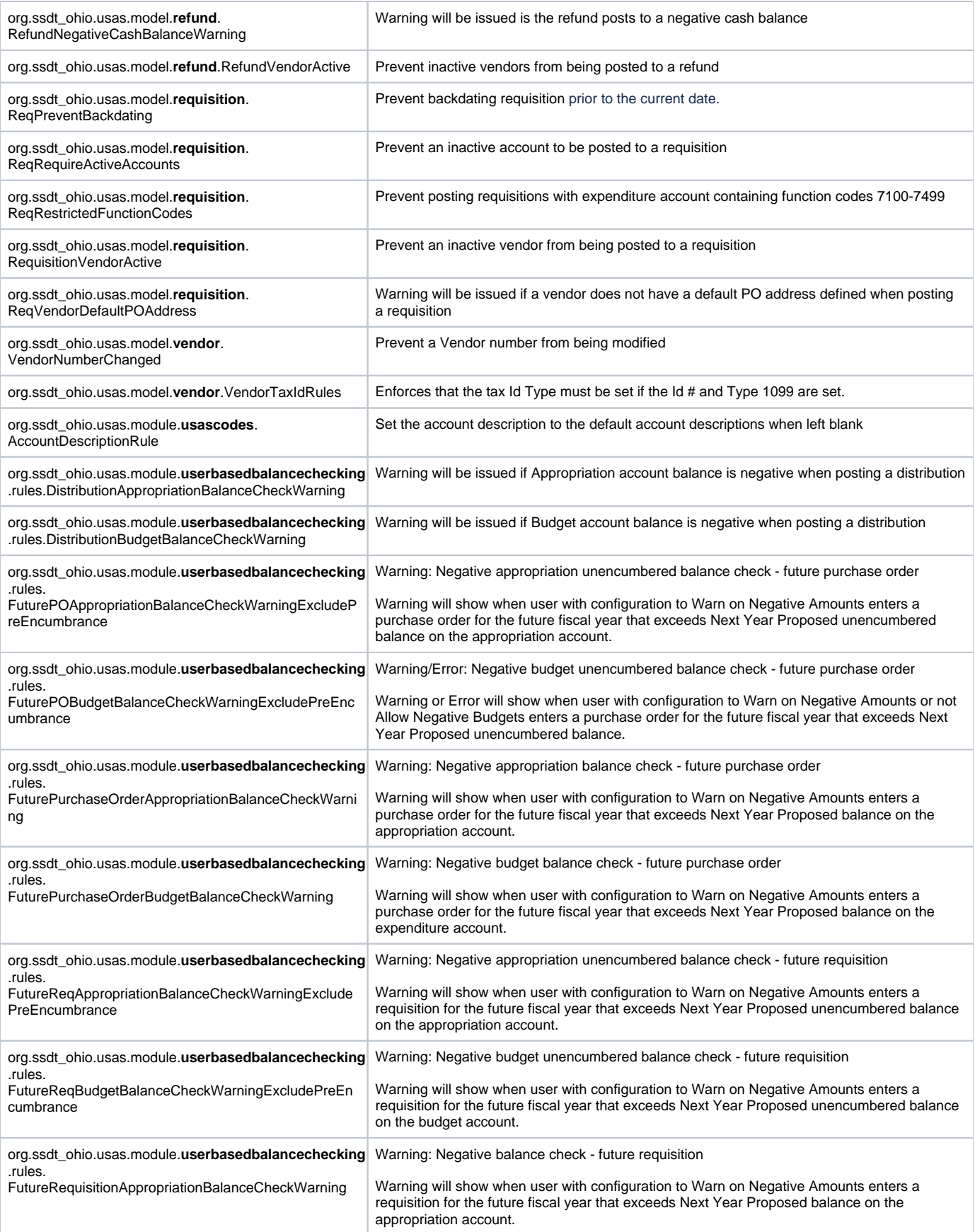

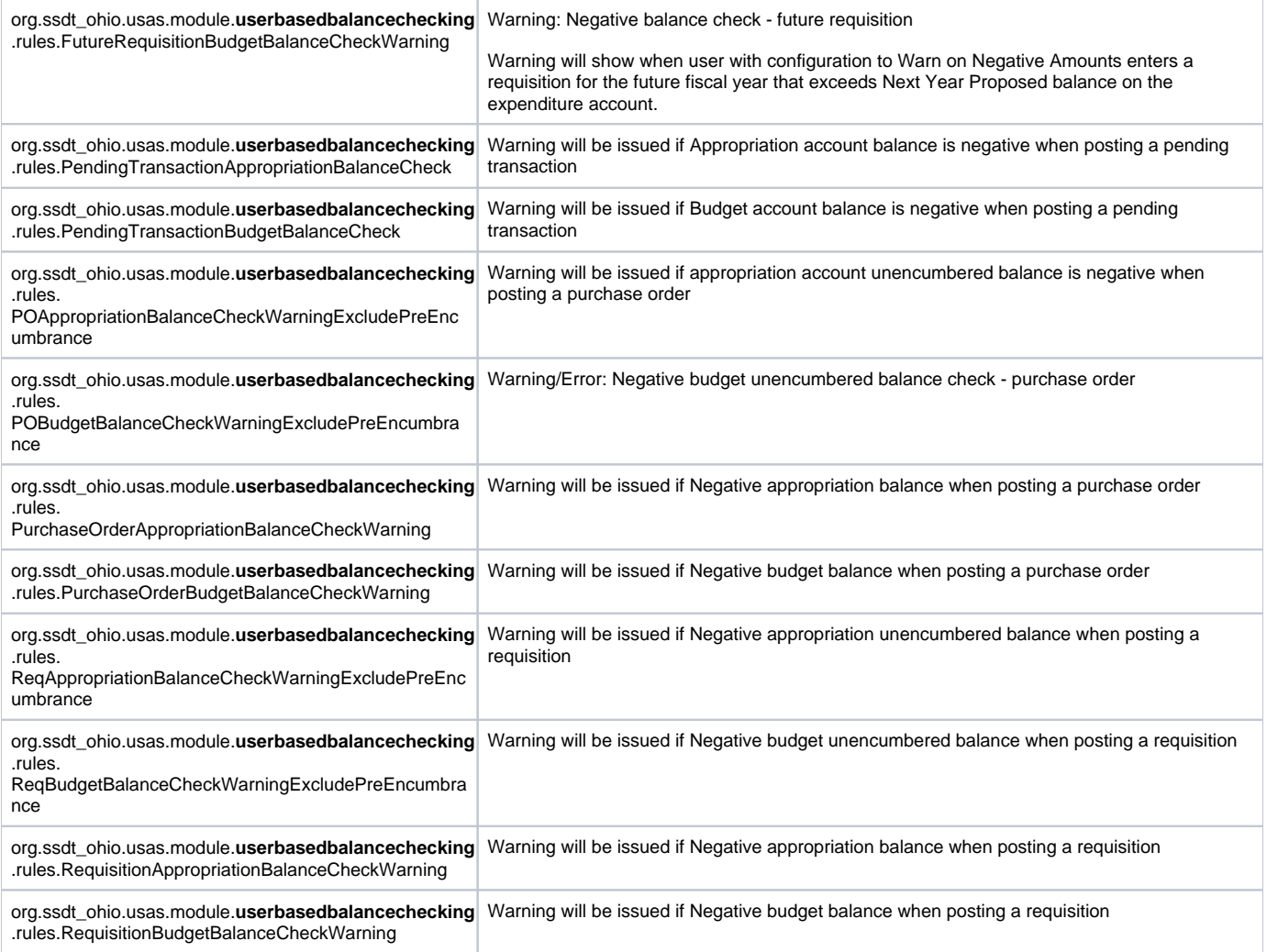

## <span id="page-6-0"></span>Custom Rules

Customized rules can also be written for each district, either by district personnel with the appropriate access to do so, or with help from their ITC or the SSDT. A few examples of using customized business rules are custom validations, sending email or Twitter notifications, or even updating fields based on certain criteria. These can also be used in conjunction with Custom Fields.

A few things worth mentioning with regards to rules.

- You need to make sure the name of the rule is unique.
- You'll also want to validate the rule to make sure there are no errors.
- Finally, once you've successfully saved your rule, you need to make sure to click the Activate button from the rule grid for the rule to take effect.

The following are custom rules that can be created:

#### <span id="page-6-1"></span>**Require a deliver to address when creating a requisition**

Name: org.districtname.RequisitionDeliveryAddressRequired

Description: Prevent posting Requisition without a Delivery Address

```
package org.districtName.Requistion.DeliveryAddressRequired;
dialect "mvel"
import function org.ssdt_ohio.modules.rules.RulesHelper.*
import org.ssdt_ohio.model.ModelInformation;
import org.ssdt ohio.model.ModelState;
import org.ssdt_ohio.model.events.*;
import org.ssdt_ohio.usas.model.requisition.Requisition;
import org.ssdt_ohio.usas.model.vendor.Vendor;
rule "requisition delivery address is required" 
         when
             CreateObjectEvent() or UpdateObjectEvent()
             ModelInformation(state != ModelState.IMPORTING, primary)
             $requisition : Requisition(deliveryAddress.isEmpty())
     then
             error(kcontext, "Requisition cannot be saved without a delivery address")
end
```
#### <span id="page-7-0"></span>**Require a vendor when creating a requisition**

Name: org.districtname.RequisitionVendorRequired

Description: Prevent posting Requisition without a Vendor

```
package org.districtName.Requisition.VendorRequired;
dialect "mvel"
import function org.ssdt_ohio.modules.rules.RulesHelper.*
import org.ssdt_ohio.model.ModelInformation;
import org.ssdt_ohio.model.ModelState;
import org.ssdt_ohio.model.events.*;
import org.ssdt_ohio.usas.model.requisition.Requisition;
import org.ssdt_ohio.usas.model.vendor.Vendor;
rule "requisition vendor is required" 
         when
             CreateObjectEvent() or UpdateObjectEvent()
             ModelInformation(state != ModelState.IMPORTING, primary)
             $requisition : Requisition(getVendor() == null)
     then
             error(kcontext, "Requisition cannot be saved without a vendor")
end
```
### <span id="page-7-1"></span>**Require that an account code be entered for each requisition line item when creating requisition**

Name: org.districtname.RequisitionWithoutAccount

Description: Prevent requisition from being created without account code

```
package org.ssdt_ohio.usas.model.requisition;
dialect "mvel"
import function org.ssdt_ohio.modules.rules.RulesHelper.*
import org.ssdt_ohio.model.events.*
import org.ssdt_ohio.model.ModelInformation
import org.ssdt_ohio.model.ModelState
import org.ssdt_ohio.usas.model.requisition.*
import org.ssdt_ohio.usas.model.accountChange.AccountChangeUpdateRules
rule "require accounts on requisitions"
         when
                 CreateObjectEvent() or UpdateObjectEvent()
                 ModelInformation(state != ModelState.IMPORTING, primary)
                 not AccountChangeUpdateRules()
                 $req : Requisition()
                 RequisitionItem(charges.size() == 0) from $req.items
         then
                 error(kcontext, "Expenditure Account is required")
end
```
### <span id="page-8-0"></span>**Prevent Requisition from being created when the attention to field is blank**

Name: org.districtname.RequisitionWithoutAttentionTo Description: Prevent requisition from being created when attention to is blank

```
package org.districtName.RequisitionAttentionTo;
dialect "mvel"
import function org.ssdt_ohio.modules.rules.RulesHelper.*
import org.ssdt_ohio.model.ModelInformation;
import org.ssdt_ohio.model.ModelState;
import org.ssdt_ohio.model.events.*;
import org.ssdt_ohio.usas.model.requisition.Requisition;
import org.ssdt_ohio.usas.model.vendor.Vendor;
rule "requisition vendor is required" 
         when
             CreateObjectEvent() or UpdateObjectEvent()
             ModelInformation(state != ModelState.IMPORTING, primary)
                    $requisition : Requisition(attention == null)
     then
             error(kcontext, "Requisition must have valid attention field")
end
```
### <span id="page-8-1"></span>**Prevent Requisition from being saved or updated when any of the item descriptions are null or are an empty string**

Name: org.districtname.RequisitionItemsWithNoDescription

Description: Prevent requisition from being saved or updated when any of the item descriptions are null or are an empty string

```
package org.districtName.Requisition
dialect "mvel"
import function org.ssdt_ohio.modules.rules.RulesHelper.*
import org.ssdt_ohio.model.events.*
import org.ssdt_ohio.model.ModelInformation
import org.ssdt_ohio.model.ModelState
import org.ssdt_ohio.usas.model.requisition.*
rule "Requisition Items Must Have A Description"
         when
                 $event : RepositoryModificationEvent(isCreate() || isUpdate())
                 ModelInformation(state != ModelState.IMPORTING, primary)
                 $requisition : Requisition() from $event.target
                 $item : RequisitionItem(description == null || description.trim().length() == 0) from 
$requisition.getItems()
         then
                 error(kcontext, "Requitistion item number: " + $item.lineNumber + ", units: " + $item.units +
                 ", quantity: " + $item.quantity + ", unit price: " + $item.unitPrice +
                 " has no description from requisition: " + $requisition.description)
end
```
### <span id="page-9-0"></span>**Require an amount on a Receipt item**

Name: org.districtname.ReceiptItemsWithoutAmount

Description: Prevent receipt from being saved or updated when a receipt item amount is empty

```
package org.ssdt_ohio.usas.model.receipt;
dialect "mvel"
//ssdt: mandatory=false, enabled=true, description=Error: receipt item amount must be specified
import function org.ssdt ohio.modules.rules.RulesHelper.*
import org.ssdt_ohio.model.ModelInformation
import org.ssdt_ohio.model.ModelState
import org.ssdt ohio.model.events.*
import org.ssdt_ohio.usas.model.account.RevenueAccount
import org.ssdt_ohio.usas.model.account.RevenueCode
rule "ReceiptItemAmounts"
     when
        ModelInformation(state != ModelState.IMPORTING, primary)
        CreateObjectEvent() or UpdateObjectEvent()
         $receipt : Receipt()
         $item : ReceiptItem(amount == null || amount == 0) from $receipt.items
     then
         error(kcontext, "Item amount required for item: " + $item.lineNumber)
end
```
### <span id="page-9-1"></span>More Information